# Lenovo 700 Multimedia USB Keyboard https://support.lenovo.com

SP40T24715 PN: SP40T24715 Printed in China

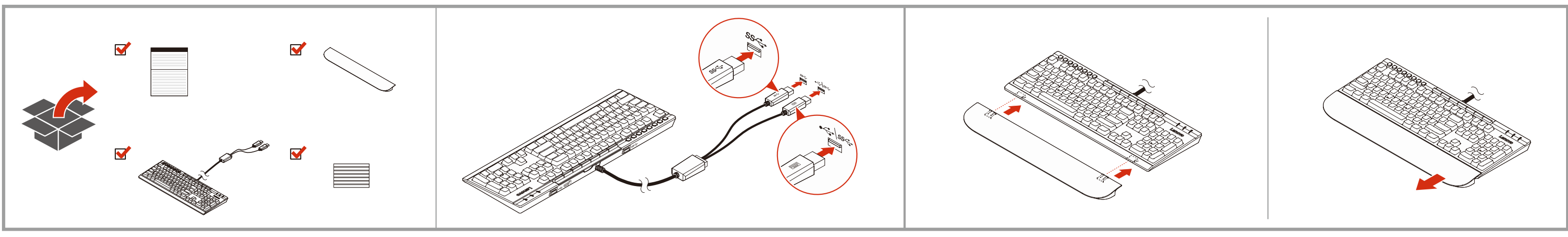

Reduce | Reuse | Recycle

#### Second Edition (February 2019)

#### © Copyright Lenovo 2019.

LIMITED AND RESTRICTED RIGHTS NOTICE: If data or software is delivered pursuant to a General Services Administration "GSA" contract, use, reproduction, or disclosure is subject to restrictions set forth in Contract No. GS-

Lenovo provides electronic manuals for a greener planet. For detailed product information, refer to the electronic manuals at http://www.lenovo.com/support/keyboard.

http://www.lenovo.com/support/keyboard voor meer productinformatie. Lenovo fournit des manuels électroniques pour une planète plus verte ! Pour<br>plus d'informations sur le produit, reportez-vous aux manuels électroniques à<br>l'adresse suivante : http://www.lenovo.com/support/keyboard.

A Lenovo fornece manuais eletrônicos em nome de um planeta mais verde. Para obter informações detalhadas do produto, consulte os manuais eletrônicos em http://www.lenovo.com/support/keyboard.

Společnost Lenovo poskytuje elektronické návody pro zelenější planetu. Podrobné informace o produktu naleznete v elektronických příručkách na adrese http://www.lenovo.com/support/keyboard.

Lenovo elektronische handboeken voor een groenere aarde. Raadpleeg de elektronische gebruikershandleidingen op

Lenovo bietet elektronische Handbücher zum Schutz unserer Umwelt. Detaillierte Produktinformationen finden Sie in den elektronischen Benutzerhandbüchern unter: http://www.lenovo.com/support/keyboard.

Lenovo fornisce manuali elettronici per un pianeta più verde. Per informazioni dettagliate sui prodotti, fare riferimento ai manuali in formato elettronico all'indirizzo http://www.lenovo.com/support/keyboard. Lenovo 電子マニュアルで環境に優しく。製品情報について詳しくは、電子版マニュア

ルを参照してください。Web サイト http://www.lenovo.com/support/keyboard に掲載されています。

Lenovo 는 더 푸른 지구를 위해 설명서를 전자 문서로 드립니다. 자세한 제품 정보는 http://www.lenovo.com/support/keyboard 사이트에서 전자 문서를 참조하십시오. Lenovo предоставляет электронные руководства, проявляя заботу об

окружающей среде. Подробные сведения о продукте см. в электронных руководствах по адресу http://www.lenovo.com/support/keyboard.

- Lenovo 提供电子版手册以保护我们的地球。如欲了解详细的产品信息,请参阅电子手 册,地址为 http://www.lenovo.com/support/keyboard。
- Spoločnosť Lenovo poskytuje elektronické príručky pre zelenšiu planétu. Podrobné informácie o produkte nájdete v elektronických používateľských

príručkách na stránke http://www.lenovo.com/support/keyboard. Lenovo proporciona manuales electrónicos para un planeta más ecológico. Para obtener información detallada del producto, consulte los manuales del usuario electrónicos en http://www.lenovo.com/support/keyboard.

為了愛護地球,Lenovo 提供了電子版手冊。請參閱電子版使用手冊以取得詳細的產品資 訊:http://www.lenovo.com/support/keyboard。

Lenovo, çevre dostu bir dünya için elektronik el kitapları sunar. Ayrıntılı ürün bilgileri için http://www.lenovo.com/support/keyboard adresindeki elektronik el kitaplarına bakın.

Lenovo надає електронні посібники для збереження планети. Докладні відомості про продукт наведено в електронних посібниках, що доступні за адресою http://www.lenovo.com/support/keyboard.

## <sub>English</sub><br>Setup instructions

Follow the illustrations to: • Connect the keyboard to your computer.

<sub>slovakian</sub><br>Návod na inštaláciu Podľa obrázkov:

- Install or remove the palm rest as you need. Then, go to http://www.lenovo.com/support/keyboards to: See detailed keyboard information in the *User Guide*.
- Download and install the latest keyboard driver on your computer.
- <sub>Brazilian Portuguese</sub><br>Instruções de configuração
- Siga as ilustrações para:
- Conecte o teclado ao computador. • Instale ou remova o apoio para as mãos conforme necessário. Depois, vá para http://www.lenovo.com/support/keyboards para: • Consulte as informações detalhadas do teclado no *Guia do Usuário*. • Baixe e instale o driver de teclado mais recente em seu computador.

<sub>czech</sub><br>Návod k nastavení

s<sub>panish</sub><br>Instrucciones de configuración Siga las ilustraciones para: • Conectar el teclado al sistema.

Podle obrázků proveďte následující:

- Připojte k počítači klávesnici. • Podle potřeby nasaďte nebo sejměte opěrku rukou.
- Potom přejděte na webovou stránku
- 
- http://www.lenovo.com/support/keyboards
- Přečtěte si podrobné informace o klávesnici v *uživatelské příručce*.
- Stáhněte a nainstalujte do počítače nejnovější ovladač klávesnice.

#### <sub>քաշեր</sub><br>Installatie-instructies

- <sub>Ukrainian</sub><br>Інструкції зі встановлення • Підключіть клавіатуру до комп'ютера.
	- За потреби установіть або зніміть опору для рук.
- Після цього перейдіть за адресою http://www.lenovo.com/support/keyboards щоб виконати наведені нижче

.<br>Рись інструкцій на ілюстраціях, виконайте наведені нижче дії.

Volg de illustraties om:

- Het toetsenbord te verbinden met uw computer.
- De polssteun te installeren of te verwijderen. Ga vervolgens naar http://www.lenovo.com/support/keyboards om:
- 
- Meer informatie over het toetsenbord vindt u in de *Gebruikershandleiding*.
- Download en installeer het nieuwste stuurprogramma voor het toetsenbord op uw computer.

French

#### Instructions d'installation

Suivez les illustrations pour :

En fonction de nombreux facteurs tels que la capacité de traitement de l'hôte<br>et des périphériques, des attributs de fichier et d'autres facteurs relatifs à la<br>configuration du système et des environnements d'exploitation, inférieur à 20 Gbits/s sur les connecteurs USB 3.2.

En función de numerosos factores como la capacidad de procesamiento de host y dispositivos periféricos, atributos de archivo y otros factores relacionados con la configuración del sistema y entornos operativos, velocidad de transferencia de datos real será menor que 5 Gbit/s en los conectores USB 3.1 Gen 1 (USB 3.0), menor que 10 Gbit/s en los conectores USB 3.1 Gen 2 y<br>menor que 20 Gbit/s en los conectores USB 3.2.

- Brancher le clavier à l'ordinateur.
- Installer ou retirer le repose-poignets selon vos besoins.
- 
- Rendez-vous ensuite sur http://www.lenovo.com/support/keyboards pour : Consultez les informations détaillées concernant le clavier dans le *Guide d'utilisation*.
- Téléchargez et installez le dernier pilote du clavier sur votre ordinateur.

### <sub>serman</sub><br>Einrichtungsanleitung

- Befolgen Sie die Anweisungen der Abbildungen, um:
- die Tastatur an den Computer anzuschließen.
- die Handauflage nach Bedarf anzubringen oder zu entfernen.
- Rufen Sie anschließend http://www.lenovo.com/support/keyboards auf, um:
- ausführliche Informationen zur Tastatur im *Benutzerhandbuch* zu erhalten. • den aktuellen Tastaturtreiber auf den Computer herunterzuladen und zu installieren.

#### <sub>Italian</sub><br>Istruzioni di installazione

Seguire le figure per:

- Collegare la tastiera al computer.
- Installare o rimuovere il poggiapolsi in base alle esigenze.
- Quindi, visitare il sito http://www.lenovo.com/support/keyboards per:
- Consultare le informazioni dettagliate sulla tastiera nella *guida per l'utente*. • Scaricare e installare sul computer il driver più recente per la tastiera.
- 

#### <sub>Japanese</sub><br>設定手順

Lenovo is not responsible for any radio or television interference caused by<br>using other than recommended cables and connectors or by unauthorized<br>changes or modifications to this equipment. Unauthorized changes or modifications could void the user's authority to operate the equipment.

- 図の指示に従います。
- ・・・・・・・・・。<br>● キーボードをコンピューターに接続します。
- 必要に応じて、パームレストを取り付けるか、または取り外します。

次に、http://www.lenovo.com/support/keyboards にアクセスします。 • キーボードの詳細については、ユーザー・ガイドを参照してください。 • ご使用のコンピューターで、最新のキーボード・ドライバーをダウンロードおよび

> ndustry Canada Compliance Statement CAN ICES-3(B)/NMB-3(B)

インストールします。

Korean 설치 가이드

> EAC Japan VCCI Class B compliance VCCI-B

- 그림을 따르십시오.
- 키보드를 컴퓨터에 연결하십시오.
- 필요에 따라, 팜 레스트를 설치하거나 제거합니다. 다음을 수행하도록 http://www.lenovo.com/support/keyboards로 이동하십시오.
- $\bullet$  키보드에 대한 자세한 내용은 *사용 설명서*를 참고하십시오. • 컴퓨터에서 최신 키보드 드라이버를 다운로드하여 설치하십시오.

#### Russian Инструкции по установке

- Следуйте инструкциям на рисунках: Подключите клавиатуру к компьютеру.
- Если требуется, установите или снимите подставку для рук.
- Затем перейдите на веб-сайт http://www.lenovo.com/support/keyboards и сделайте следующее:

然后,转至 http://www.lenovo.com/support/keyboards:

• Просмотрите подробные сведения о клавиатуре в *Руководстве пользователя*. • Скачайте и установите на компьютер последнюю версию драйвера

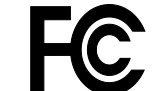

Elektronik cihazlar için gösterilmesi gereken standart özeni göstermeniz<br>yeterlidir. Cihaz çalışır durumda iken temizlik yapmayınız. Islak bezle,<br>köpürtülmüş deterjanlarla, sulu süngerlerle temizlik yapmayınız. Son kullanı telefonla danışabilir ya da ürünü bu kitapta yer alan servis istasyonlarından birine götürebilirsiniz.

клавиатуры. Simplified Chinese 安装说明 请按照插图所示: • 将键盘连接到您的计算机。 • 根据您的需要,安装或卸下掌托。

• 参阅《用户指南》中的详细键盘信息。

• 下载最新的键盘驱动程序,并将其安装到您的计算机上。

Ayrıca aygıtınızı taşırken uygun koruma sağlayan bir taşıma kutusu kullanılmasına dikkat edin. Bakıma ilişkin diğer ek bilgiler için kitabın ilgili .<br>bölümünden (eğer sağlanmışsa) yararlanabi

• pripojte klávesnicu k počítaču,

• podľa potreby nainštalujte alebo odstráňte opierku dlaní. Potom na adrese http://www.lenovo.com/support/keyboards: • pozrite si podrobné informácie o klávesnici v *Používateľskej príručke*, • do počítača prevezmite a nainštalujte najnovší ovládač klávesnice.

• Instalar o quitar el reposamanos, según sea necesario.

Burada belirtilenler ile sınırlı olmamak kaydı ile bu bölümde bazı kullanıcı<br>hatalarına ilişkin örnekler sunulmuştur. Bu ve benzeri konulara özen<br>göstermeniz yeterlidir. Kılavuz içinde daha ayrıntılı bilgiler verilebilir. Örnekler:

Kabloların zorla ait olmadıkları yuvalara takılması Kumanda butonlarına gereğinden yüksek kuvvet uygulanması Aleti çalışır durumda taşımak,<br>temizlemek vb. eylemler Alet üzerine katı ya da sıvı gıda maddesi dökülmesi<br>Aletin taşıma sırasında korunmaması ve darbe alması

Luego, vaya a http://www.lenovo.com/support/keyboards para lo siguiente: • Consultar información detallada del teclado en la *Guía del usuario*. • Descargar e instalar en su sistema el controlador de teclado más reciente.

Traditional Chinese 安裝說明 請依照圖例:

• 將鍵盤連接到您的電腦。 • 依您的需求安裝或卸下置腕區。

™<br>Kurulum yönergeleri

然後前往 http://www.lenovo.com/support/keyboards:

• 請參閱使用手冊中的詳細鍵盤資訊。 • 下載最新的鍵盤驅動程式,並安裝在您的電腦上。

Aşağıdakileri yapmak için resimleri izleyin: • Klavyeyi bilgisayarınıza bağlama.

• İhtiyacınıza göre avuç içi desteğini takma veya çıkarma. Ardından, aşağıdakileri yapmak için http://www.lenovo.com/support/keyboards adresine gidin: • *Kullanma Kılavuzu*'ndaki ayrıntılı klavye bilgilerine bakın. • En güncel klavye sürücüsünü bilgisayarınıza indirin ve yükleyin.

- дії.
- Перегляньте докладну інформацію про клавіатуру в *Посібнику користувача*.
	- Завантажте й інсталюйте на комп'ютер останній драйвер клавіатури.

#### Notice on USB transfer rate

Depending on many factors such as the processing capability of the host and peripheral devices, file attributes, and other factors related to system configuration and operating environments, the actual data transfer rate will be slower than 5 Gbit/s on USB 3.1 Gen 1 (USB 3.0) connectors, slower than 10 Gbit/s on USB 3.1 Gen 2 connectors, and slower than 20Gbit/s on USB 3.2 connectors.

#### Remarque sur le taux de transfert USB

#### Aviso sobre la tasa de transferencia USB

#### Compliance information

The latest compliance information is available at: <https://www.lenovo.com/compliance>

#### Electronic emission notices

#### Federal Communications Commission (FCC) Supplier's Declaration of Conformity

ation refers to the Lenovo 700 Multimedia USB Keyboard, The following info<br>model: KBCM21.

This equipment has been tested and found to comply with the limits for a Class B digital device, pursuant to Part 15 of the FCC Rules. These limits are designed to provide reasonable protection against harmful interference in a<br>residential installation. This equipment generates, uses, and can radiate radio<br>frequency energy and, if not installed and used in accordance with installation. If this equipment does cause harmful interference to radio or television reception, which can be determined by turning the equipment off

and on, the user is encouraged to try to correct the interference by one or more of the following measures:

• Reorient or relocate the receiving antenna.

• Increase the separation between the equipment and receiver.

• Connect the equipment into an outlet on a circuit different from that to

which the receiver is connected.

• Consult an authorized dealer or service representative for help.

## $\boxed{\mathbf{i}}$ <https://www.lenovo.com/safety>

This device complies with Part 15 of the FCC Rules. Operation is subject to the following two conditions: (1) this device may not cause harmful interference,<br>and (2) this device must accept any interference received, including<br>interference that may cause undesired operation. Responsible Party:

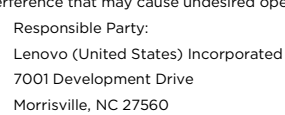

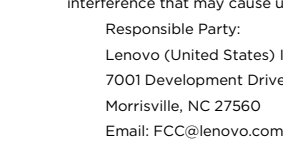

Eurasian compliance mark

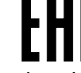

## 日本 VCCI クラス B 適合

この装置は、クラスB機器です。この装置は、住宅環境で使用することを目的 として いますが、この装置がラジオやテレビジョン受信機に近接して使用される と、受信障 害を引き起こすことがあります。 取扱説明書に従って正しい取り扱いをして下さい。

#### Export Classification Notice

This product is subject to the United States Export Administration regulations (EAR) and has an Export Classification Control Number (ECCN) of EAR99. It can be re-exported except to any of the embargoed countries in the EAR E1 country list.

#### İthalatçı – İmalatçı/Üretici Firma Bilgileri ve Diğer Bilgiler 1. İmalatçı ya da ithalatçı firmaya ilişkin bilgiler:

Ürünün ithalatçı firması, Lenovo Technology B.V. Merkezi Hollanda Türkiye İstanbul Şubesi'dir. Adresi ve telefonu şöyledir: Palladium Tower İş Merkezi Barbaros Mah. Kardelen Sok. No:2 Kat: 3 Ofis No: 13 34746 Ataşehir İstanbul, Türkiye Tel: 90 216 570 01 00 Faks: 90 216 577 01 00

#### 2. Bakım, onarım ve kullanımda uyulması gereken kurallar:

#### 3. Taşıma ve nakliye sırasında dikkat edilecek hususlar:

Ürününüzü ve bağlı olduğu aygıtı taşırken ya da nakliye sırasında dikkat<br>etmeniz gereken birkaç nokta vardır. Aygıt taşımadan önce tüm bağlı<br>ortamların çıkartılmış olması, bağlı aygıtların çözülmesi ve kabloların sökülmüş<br>

#### 4. Aygıta ilişkin bakım, onarım ya da temizliğe ilişkin bilgiler:

Aygıta ilişkin kullanıcının yapabileceği bir bakım ya da onarım yoktur. Bakım ya da onarıma gereksinim duyarsanız bir Çözüm Ortağı'ndan destek alabilirsiniz. Ayrıca servis istasyonlarına ilişkin bilgileri kitabınızın eklerinde bulabilirsiniz.

#### 5. Kullanım sırasında insan ya da çevre sağlığına zararlı olabilecek durumlar:

Bu tür durumlar söz konusu olduğunda ürüne özel olarak bu kitabın ilgili<br>bölümünde detaylı olarak ele alınmıştır. Kitabınızda bu tür bir uyarı yoksa,<br>kullanmakta olduğunuz ürün için böyle bir durum söz konusu değildir.

#### 6. Kullanım hatalarına ilişkin bilgiler:

#### 7. Ürünün özelliklerine ilişkin tanıtıcı ve temel bilgiler:

Ürününüze ilişkin tanıtıcı ve temel bilgileri kitabınızın ilgili bölümlerinde bulabilirsiniz.

#### 8. Periyodik bakıma ilişkin bilgiler:

Ürün bir uzmanın yapması gereken periodik bakımı içermez.

#### 9. Bağlantı ve montaja ilişkin bilgiler:

Aksamınızı çalışır hale getirebilmeniz için gerekli bağlantı ve montaj bilgileri bu<br>kılavuzda yer almaktadır. Kuruluş işlemini kendiniz yapmak istemiyorsanız<br>satıcınızdan ya da bir Servis İstasyonu'ndan ücret karşılığı des

#### 10. Tüketicinin Hakları

10.1. Garanti süresi, malın teslim tarihinden itibaren başlar ve 2 yıldır.

10.2. Malın bütün parçaları dahil olmak üzere tamamı garanti kapsamındadır. 10.3. Malın ayıplı olduğunun anlaşılması durumunda tüketici, 6502 sayılı Tüketicinin Korunması Hakkında Kanunun 11 inci maddesinde yer alan; a- Sözleşmeden dönme, b- Satış bedelinden indirim isteme, c- Ücretsiz onarılmasını isteme, ç- Satılanın ayıpsız bir misli ile değiştirilmesini isteme, haklarından birini kullanabilir. 10.4.Tüketicinin bu haklardan ücretsiz onarım hakkını seçmesi durumunda satıcı; işçilik masrafı, değiştirilen parça bedeli ya da başka herhangi bir ad altında hiçbir ücret talep etmeksizin malın onarımını yapmak veya yaptırmakla<br>yükümlüdür. Tüketici ücretsiz onarım hakkını üretici veya ithalatçıya karşı da<br>kullanabilir. Satıcı, üretici ve ithalatçı tüketicinin bu hakkını 10.5.Tüketicinin, ücretsiz onarım hakkını kullanması halinde malın;

- Garanti süresi içinde tekrar arızalanması, - Tamiri için gereken azami sürenin aşılması, - Tamirinin mümkün olmadığının, yetkili servis istasyonu, satıcı, üretici veya ithalatçı tarafından bir raporla belirlenmesi durumlarında; tüketici malın bedel<br>iadesini, ayıp oranında bedel indirimini veya imkân varsa malın ayıpsız misli ile<br>değiştirilmesini satıcıdan talep edebilir. Satıcı, tüketici müteselsilen sorumludur.

10.6. Malın tamir süresi 20 iş gününü geçemez. Bu süre, garanti süresi içerisinde mala ilişkin arızanın yetkili servis istasyonuna veya satıcıya bildirimi tarihinde, garanti süresi dışında ise malın yetkili servis istasyonuna teslim tarihinden itibaren başlar.Malın arızasının 10 iş günü içerisinde giderilememesi halinde,<br>üretici veya ithalatçı; malın tamiri tamamlanıncaya kadar, benzer özelliklere<br>sahip başka bir malı tüketicinin kullanımına tahsis etmek zorunda süresine eklenir.

10.7.Malın kullanma kılavuzunda yer alan hususlara aykırı kullanılmasından kaynaklanan arızalar garanti kapsamı dışındadır. 10.8.Tüketici, garantiden doğan haklarının kullanılması ile ilgili olarak çıkabilecek uyuşmazlıklarda yerleşim yerinin bulunduğu veya tüketici işleminin yapıldığı yerdeki Tüketici Hakem Heyetine veya Tüketici Mahkemesine

başvurabilir. 10.9.Satıcı tarafından bu Garanti Belgesinin verilmemesi durumunda, tüketici Gümrük ve Ticaret Bakanlığı Tüketicinin Korunması ve Piyasa Gözetimi Genel Müdürlüğüne başvurabilir.

11. Bakanlıkça tespit ve ilan edilen kullanım ömrü: Bakanlıkça tespit ve ilan edilen kullanım ömrü 5 yıldır. 12. Enerji tüketen mallarda, malın enerji tüketimi açısından verimli kullanımına

ilişkin bilgiler: Ürüne ait kullanma kılavuzunda belirtilmiştir. 13. Servis istasyonlarına ilişkin bilgiler: Bunlar kitabınızı aynı başlıklı bölümünde

belirtilmiştir. Herhangi bir onarım ya da yedek parça ihtiyacı durumda bu istasyonlardan birine başvurabilirsiniz.

14. İthal edilmiş mallarda, yurt dışındaki üretici firmanın unvanı ve açık adresi ile diğer erişim bilgileri (telefon, telefaks ve e-posta vb.):

Lenovo PK HK Limited 23/F, Lincoln House, Taikoo Place, 979 King's Road, Quarry Bay, Hong Kong Tel: +852-2516 4700

#### Faks: +852-2516 5384 Servis İstasyonları ve Yedek Parça Malzemelerinin Temin Edileceği Adresler

Garanti süresi içerisinde müşteri arızalı ürünü aşağıda belirtilen merkezlere teslim ederek garanti hizmetinden yararlanır. Ürün yerinde garanti hizmeti içeriyorsa, bu merkezlerden birine telefon edebilirsiniz. Yedek parça

#### Garanti Hizmetinin Alınabileceği Merkezler

Arızalı Ideapad/IdeaCentre/Lenovo B serisi/Lenovo G serisi/Lenovo H serisi/Lenovo V serisi ürünlerini ücretsiz servise gönderebilmeniz için aşağıdaki numaralardan servis kaydı açtırabilirsiniz. Lenovo Çağrı Merkezi : 0212 912 01 34 Garanti Hizmetinin Alınabileceği Merkezler: ADANA BDH Bilişim Destek Hiz. San. Ve Tic. A.Ş. Mahfesığmaz Mahallesi, 79021 Sokak, Özden Apt. Zemin kat, No:15 Çukurova /Adana http://www.bdh.com.tr Tel : 0 212 314 10 10 AFYON

BDH Bilişim Destek Hiz. San. Ve Tic. A.Ş. Dumlupınar Mah. Kamil Miras Cad.Afyon Kale Apt No:25/A Merkez /Afyon http://www.bdh.com.tr Tel : 0 212 314 10 10

ANKARA BDH Bilişim Destek Hiz. San. Ve Tic. A.Ş. ÇETİN EMEÇ BULVARI 1324. CADDE (ESKİ 7. CADDE) NO:37/5 ÖVEÇLER / ÇANKAYA http://www.bdh.com.tr

Tel : 0 212 314 10 10. ANTALYA

BDH Bilişim Destek Hiz. San. Ve Tic. A.Ş. Çayırbaşı mh. Değirmenönü cd.No:129/6 Muratpaşa /ANTALYA

http://www.bdh.com.tr

Tel : 0 212 314 10 10 AYDIN BDH Bilişim Destek Hiz. San. Ve Tic. A.Ş. Efeler Mahallesi, Atatürk Bulvarı, Alaçam Cad. No:8 Zemin/A /AYDIN http://www.bdh.com.tr Tel : 0 212 314 10 10 BALIKESİR<br>BDH Bilişim Destek Hiz. San. Ve Tic. A.Ş. BDH Bilişim Destek Hiz. San. Ve Tic. A.Ş. 2.Sakarya MH. Bağlar SK. NO: 223/1A Zemin Kat MERKEZ /BALIKESİR P.K.10020 http://www.bdh.com.tr Tel : 0 212 314 10 10 BURSA BDH Bilişim Destek Hiz. San. Ve Tic. A.Ş. Fethiye Mah.Mudanya Cad.No:327 Solukçu İş Merkezi Bodrum Kat Nilüfer /BURSA http://www.bdh.com.tr Tel : 0 212 314 10 10 DENİZLİ BDH Bilişim Destek Hiz. San. Ve Tic. A.Ş. Değirmenönü Mah 1539 Sk N:39/1 Merkez /DENİZLİ http://www.bdh.com.tr Tel : 0 212 314 10 10 DÜZCE BDH Bilişim Destek Hiz. San. Ve Tic. A.Ş. Koçyazı Mah.Zahid El Kevseri Bulvarı Zümrüt Apartmanı A Blok N:3 /DÜZCE http://www.bdh.com.tr Tel : 0 212 314 10 10 ERZURUM BDH Bilişim Destek Hiz. San. Ve Tic. A.Ş. Vaniefendi mah. Çağla iş merkezi Kat:3 no:13 Yakutiye/ERZURUM http://www.bdh.com.tr Tel : 0 212 314 10 10 GAZİANTEP BDH Bilişim Destek Hiz. San. Ve Tic. A.Ş. Atatürk mah. Adnan İnanıcı cad. No:26 Şehit Kamil / Gaziantep http://www.bdh.com.tr Tel : 0 212 314 10 10 İSTANBUL BDH Bilişim Destek Hiz. San. Ve Tic. A.Ş. Gülbahar Mahallesi . Avni Dilligil Sk. Çelik İş Merkezi No:2 Mecidiyeköy/Şişli İstanbul http://www.bdh.com.tr Tel : 0 212 314 10 10 BDH Bilişim Destek Hiz. San. Ve Tic. A.Ş. Flatofis İstanbul Otakçılar Cad. No:78 Kat: 1 D Blok N:78 Eyüp/İstanbul

http://www.bdh.com.tr Tel : 0 212 314 10 10

İZMİR BDH Bilişim Destek Hiz. San. Ve Tic. A.Ş. Gazi Bulvarı No:37/A Çankaya /İZMİR http://www.bdh.com.tr Tel : 0 212 314 10 10 KOCAELİ BDH Bilişim Destek Hiz. San. Ve Tic. A.Ş. Sanayi Mah.Çarşı Yapı Sitesi 3416 Ada C Blok No:20 İZMİT/KOCAELİ http://www.bdh.com.tr Tel : 0 212 314 10 10 KONYA BDH Bilişim Destek Hiz. San. Ve Tic. A.Ş. Musalla Bağları Mh.Mahşer Sk.16/C Selçuklu/KONYA http://www.bdh.com.tr Tel : 0 212 314 10 10 MERSİN BDH Bilişim Destek Hiz. San. Ve Tic. A.Ş. Menderes mah.35423 Sokak Kaynak Apt. No:32/12 Mezitli /Mersin http://www.bdh.com.tr Tel : 0 212 314 10 10 ORDU BDH Bilişim Destek Hiz. San. Ve Tic. A.Ş. Akyazı mahallesi Ahmet Cemal Maden Bulvarı No:83 Ordu http://www.bdh.com.tr Tel : 0 212 314 10 10 SAMSUN BDH Bilişim Destek Hiz. San. Ve Tic. A.Ş. İsmet İnönü Bulvarı Yeni Mh 3146 SK.No:2 Dükkan:1 Atakum /SAMSUN http://www.bdh.com.tr Tel : 0 212 314 10 10 ŞANLIURFA BDH Bilişim Destek Hiz. San. Ve Tic. A.Ş. Sarayyönü Cad.Kızılay İş Hanı.Zeminkat No:2/7 Şanlıurfa http://www.bdh.com.tr Tel : 0 212 314 10 10 TEKİRDAĞ BDH Bilişim Destek Hiz. San. Ve Tic. A.Ş. Bağlariçi cad. 4. Sok. No36/A Dük:4-5 Çorlu /Tekirdağ http://www.bdh.com.tr Tel : 0 212 314 10 10 TRABZON BDH Bilişim Destek Hiz. San. Ve Tic. A.Ş. 2 Nolu Beşirli Mahallesi Eşref Bitlis caddesi No:17 Ortahisar/ Trabzon http://www.bdh.com.tr Tel : 0 212 314 10 10 Aşağıdaki servis istasyonlarımız sadece THINK serisi ürünlere destek verebilmektedirler. ADANA Bsd Bilgisayar San. Tic. Ltd.Şti. Cemalpaşa Mah. 63007 Sok. No:7 M. Berrin Gökşen Apt. Asma Kat 01120 Seyhan/Adana http://www.bsd.com.tr Tel : 0 322 458 25 10 ANKARA Bilsistek Bilgi Sistemleri Sanayi Tic.Ltd.Şti. Ehli-Beyt Mahallesi 1242. Cadde, Aykon Plaza No:36/30 Balgat/Ankara http://www.bilsistek.com Tel : 0 312 473 23 93 Destek A.Ş. Aşağı öveçler mah. 1328. Sok. ABC Plaza C Blok No:11 Çankaya / Ankara http://www.destek.as Tel : 444 37 85 Promet Bilgi Sistemieri Danışmanlık Sanayi Tic. Ltd. Şti. Ehlibeyt Mahallesi 1242.Cadde Aykon Plaza No :36/17 Balgat/Ankara http://www.prometbilisim.com Tel : 0 312 473 2500 İZMİR Adapa San. Ve Tic A.Ş.

Ankara Asfaltı No:26 Rod Kar 2 İş Merkezi Kat:3 Daire:305-309 35110 Bornova /İzmir http://www.adapa.com.tr/

Tel : 0 232 462 59 59 Egebimtes Bilgi Teknolojileri San. ve Tic. A.Ş 1370 Sokak, No:42 Yalay İş Merkezi D.403 35230 Montrö http://www.egebimtes.com.tr Tel : 0 232 489 00 60 İSTANBUL Bilgi Birikim Sistemleri Elektronik ve Bilgisayar Endüstri Mühendislik Hizmetleri San. Tic Ltd St Yeni Sahra Mah. Fatih Cad. No: 8 Ataşehir 34746 http://www.bilgibirikim Tel : 0 216 373 98 00 Destek A.Ş. Yeşilce mah. Yunus Emre cad. Nil Tic. Mrk No:8 Kat:2 34418 4. Levent/İstanbul http://www.destek.as Tel : 444 37 85 Devoteam Bilişim Teknolojileri Ve Dan. Hiz. A.Ş. Emniyetevler Mahallesi, Yeniceri Sokak Guler Is Merkezi, No:2/1 34416 4.Levent /İstanbul http://www.devoteam.com.tr Tel : 0 212 373 93 93 Intercomp Bilgisayar Sanayi Ve Hizmetleri Ltd. Şti. Kaptan Paşa Mahallesi Piyale Paşa Bulvarı Memorial Center A Blok Kat:7 34385 Şişli /İstanbul http://www.intercomp.com.tr Tel : 0 212 222 57 45 Novatek Bilgisayar Sistemleri San. ve Ltd. Şti. Büyükdere Cad. Noramin İş Merkezi No:237 /A110 34398/Maslak http://www.novateknoloji.com Tel : 0 212 356 75 77 Peritus Bilgisayar Sistemleri Dış Tic. ve San. Ltd. Şti Eğitim Mah. Poyraz Sok. Sadıkoğlu İş Merkezi I D:15 81040 Ziverbey /İstanbul http://www.pbs.biz.tr Tel : 0 216 345 08 00 Seri Bilgi Teknojileri Destek Hizmetleri ve Tic. Ltd. Şti. Alemdağ Caddesi masaldan iş Merkezi G Blk 34696 Çamlıca İstanbul http://www.seriltd.com.tr Tel : 444 0 426

#### Trademarks

LENOVO, and the LENOVO logo are trademarks of Lenovo. All other trademarks are the property of their respective owners. © 2019 Lenovo.